$-181601$ 

때

occoco

**THE R** 

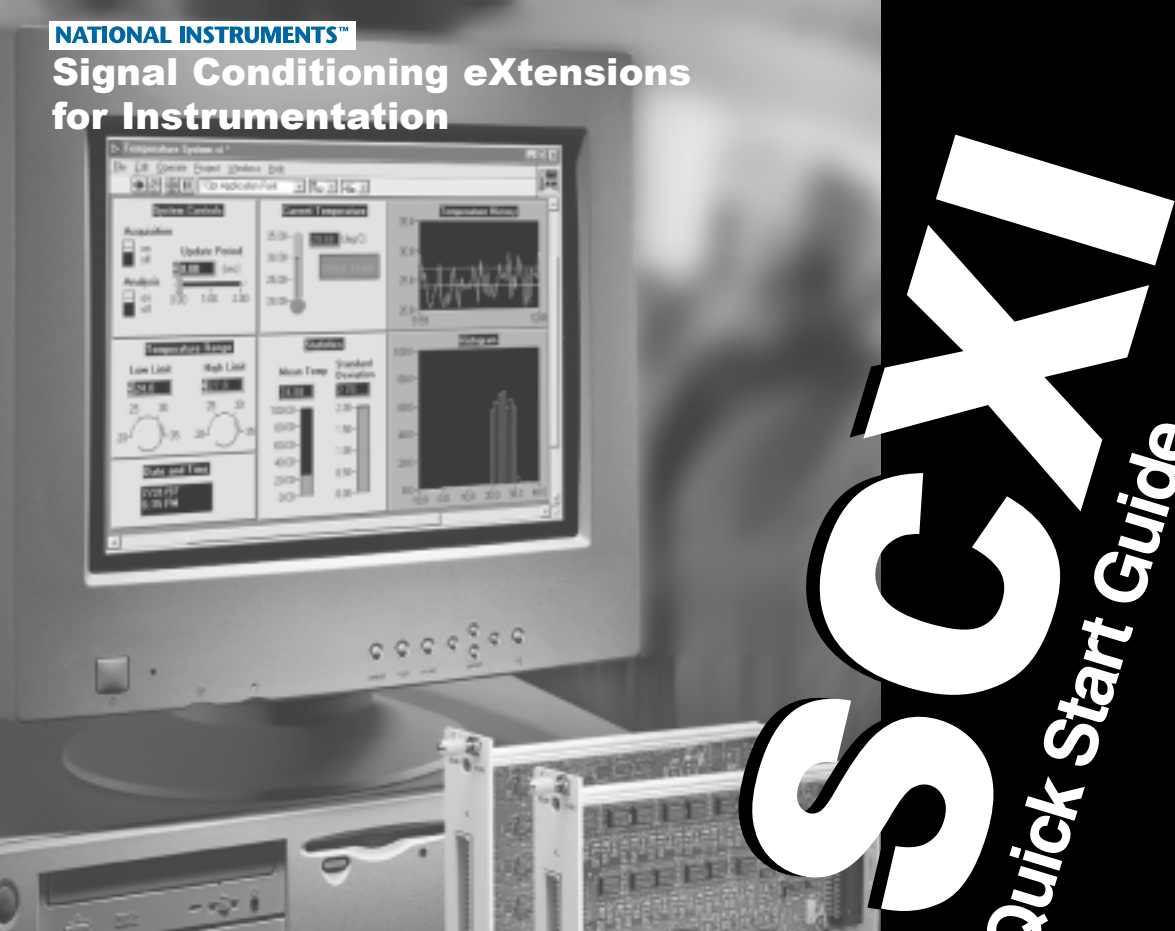

计数字符

 $\frac{1}{10}$ 

 $00000000$ 

 $\overline{z}$ 

**STORES** 

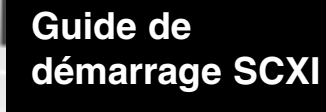

**Quick Start Guide**

**SCXI für Schnellstarter**

e e e e

ω

O

**ි**<br>0

۵

 $\circ$ 

 $\mathcal{V}$  -resonances

SCXI

 $\oplus$ 

SCXIクイックスタート<br>ガイド

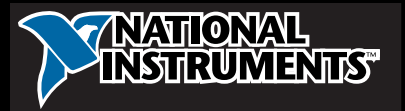

www.ni.com/scxi

This document assumes you have already installed, configured, and tested your data acquisition (DAQ) device. If you have not done so, follow the instructions in the DAQ Quick Start Guide provided with your DAQ device before continuing. This document does not cover the SCXI-1127, SCXI-1129, SCXI-1190/1191, SCXI-1200, and SCXI-2400 modules, the PXI-1010, PXI-1011, and SCXI-2000 chassis, multi-chassis systems, or parallel-mode operation of any module.

Ce document suppose que vous avez déjà installé, configuré et testé votre périphérique d'acquisition de données (DAQ). Si ce n'est pas le cas, suivez d'abord les instructions fournies dans le Guide de démarrage DAQ accompagnant votre périphérique DAQ. Ce document ne s'applique pas aux modules SCXI-1127, SCXI-1129, SCXI-1190/1191, SCXI-1200 et SCXI-2400, aux châssis PXI-1010, PXI-1011 et SCXI-2000, aux systèmes multi-châssis, ni aux opérations en mode parallèle d'aucun module.

Diese Anleitung setzt voraus, dass Ihr Datenerfassungsgerät (DAQ-Gerät) bereits installiert, konfiguriert und getestet ist. Falls das nicht der Fall ist, folgen Sie zunächst den Anweisungen im mitgelieferten DAQ für Schnellstarter. Diese Anleitung ist nicht für SCXI-1127, SCXI-1129, SCXI-1190/1191, SCXI-1200 und SCXI-2400 Module, PXI-1010, PXI-1011 und SCXI-2000-Chassis, Multi-Chassis-Systeme oder für die Beschreibung zur Verwendung der Module im Parallelmodus-Betrieb vorgesehen.

このガイドを使用するには、データ集録(DAQ)デバイスをインストール、構成、および動作確認している必要 があります。DAQデバイスをセットアップしていない場合は、このガイドをご利用になる前にDAQクイックスタ ートガイドの手順に従ってDAQデバイスのセットアップを行ってください。このガイドにはSCXI-1127、 SCXI-1129、SCXI-1190/1191、SCXI-1200、SCXI-2400のモジュール、PXI-1010、PXI-1011、SCXI-2000のシャーシ、 マルチシャーシシステム、およびモジュールのパラレルモード操作に関する情報は含まれていません。

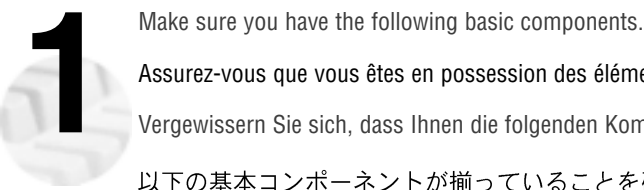

Assurez-vous que vous êtes en possession des éléments suivants :

Vergewissern Sie sich, dass Ihnen die folgenden Komponenten zur Verfügung stehen.

以下の基本コンポーネントが揃っていることを確認してください。

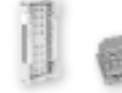

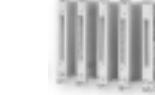

**SCXI Modules Modules SCXI SCXI-Module SCXI**

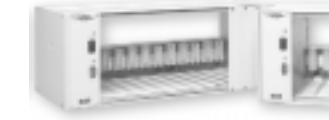

**Terminal Blocks or TBX Accessories Bloc de terminaison ou accessoires TBX Anschlussblöcke oder TBX -Zubehör** ターミナルブロックまた txTBXアクセサリ

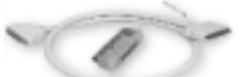

**Cable Assembly (Shielded Cable and Cable Adapter) Kit de câblage (câble blindé et adaptateur) Kabelbaugruppe (abgeschirmtes Kabel und Kabeladapter)** ケーブルアセンブリ (シールドケーブルおよびケーブルアダプタ)

**SCXI-1000 or SCXI-1001 Chassis Châssis SCXI-1000 ou SCXI-1001 SCXI-1000 oder SCXI-1001-Chassis SCXI-1000 SCXI-1001**

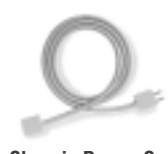

**Chassis Power Cord Cordon d'alimentation du châssis Chassis-Netzkabel** シャーシの電源コード

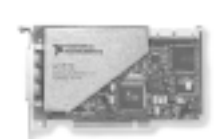

**DAQ Board Carte DAQ DAQ-Karte DAQ**

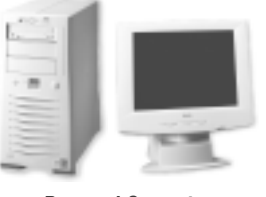

**Personal Computer Ordinateur (PC) Personal-Computer** パーソナルコンピュータ

**2** National Instruments www.ni.com/scxi

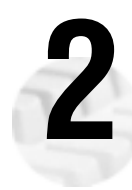

Confirm proper chassis setup as shown. Refer to the chassis user manual for detailed information.

Assurez-vous de la bonne configuration du châssis comme illustré ci-après. Reportez-vous au manuel d'utilisateur du châssis pour de plus amples informations.

Vergewissern Sie sich, dass das Chassis-Setup vorschriftsmäßig vorgenommen wurde. Weitere Informationen erhalten Sie im Chassis-Benutzerhandbuch.

下図に示すように、シャーシが正しくセットアップされていることを確認します。詳細情報につい ては、シャーシのユーザマニュアルを参照してください。

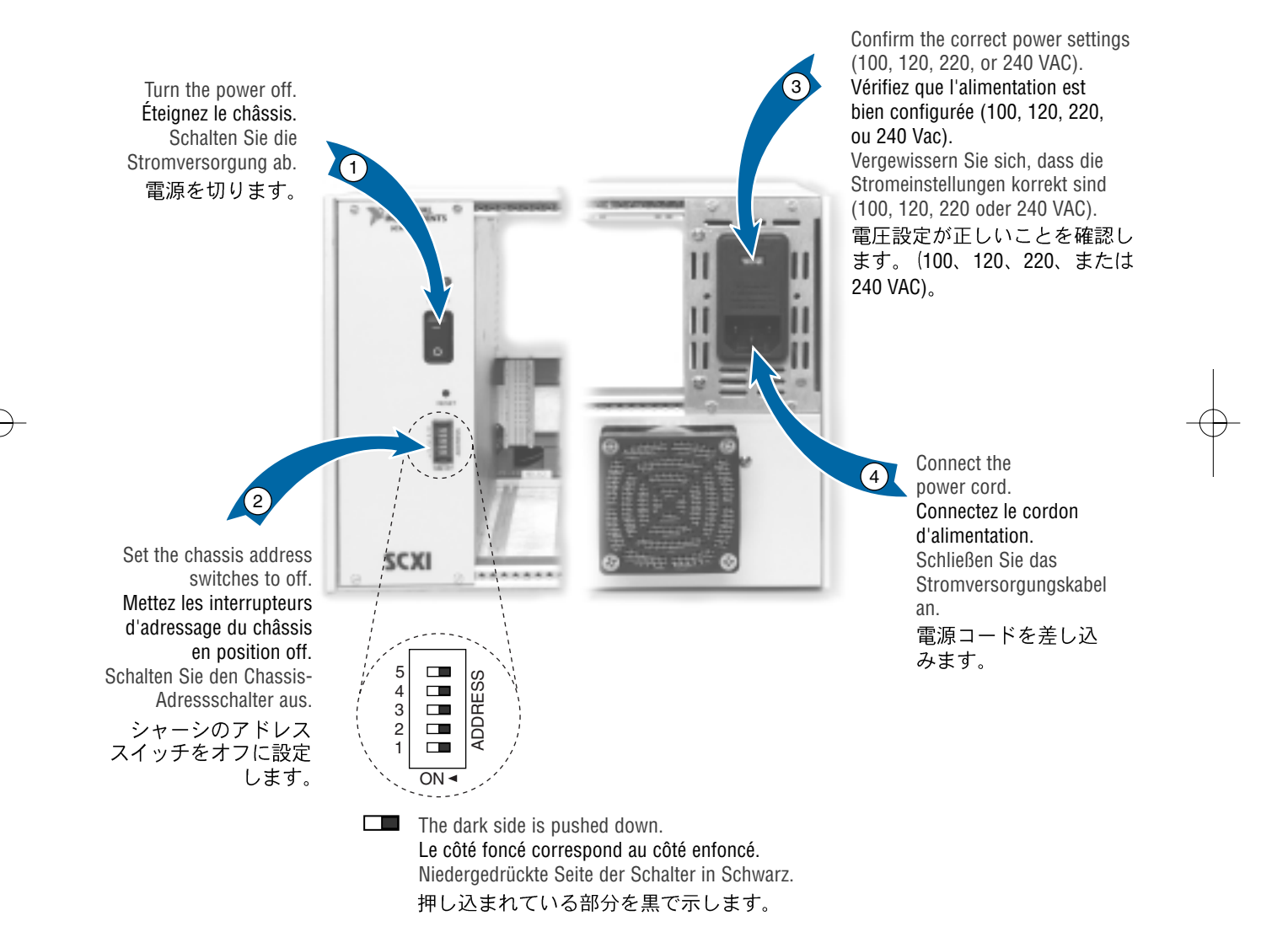

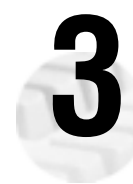

Insert all of the modules into the chassis, starting with the left-most slot. Tighten the module thumbscrews.

Insérez tous les modules dans le châssis, en commençant par l'emplacement le plus à gauche. Serrez les vis de blocage des modules.

Schieben Sie, beginnend mit dem linken Steckplatz, alle Module in das Chassis. Ziehen Sie die Modul-Sicherungsschrauben an.

左端のスロットから順にすべてのモジュールをシャーシに挿入します。モジュールのつまみねじを 締めます。

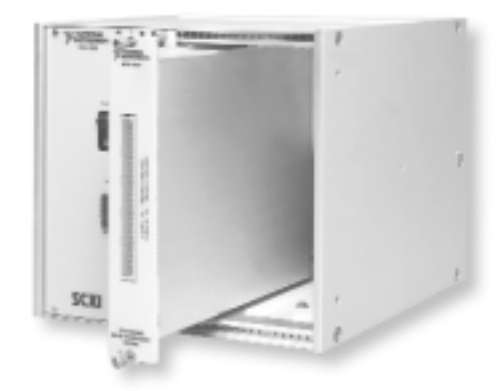

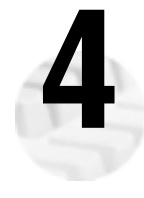

Attach the terminal blocks to the front of the modules. See www.ni.com/support/scxi to determine valid terminal block and module combinations. If you are using a TBX adapter, consult the adapter installation guide.

Fixez les blocs de terminaison sur l'avant des modules. Consultez la page www.ni.com/support/scxi pour connaître les combinaisons possibles de blocs de terminaison et de modules. Si vous utilisez un adaptateur TBX, consultez le guide d'installation correspondant.

Befestigen Sie die Anschlussblöcke an der Vorderseite der Module. Unter www.ni.com/support/scxi finden Sie Informationen zu gültigen Anschlussblock-Modul-Kombinationen. Sollten Sie einen TBX-Adapter verwenden, nehmen Sie die Adapter-Installationsanweisung zur Hilfe.

ターミナルブロックをモジュールの前面に取り付けます。ターミナルブロックとモジュールの有効 な組み合わせについては、www.ni.com/support/scxiを参照してください。TBXを使用してい<br>る場合は、アダプタのインストールガイドを参照してください。

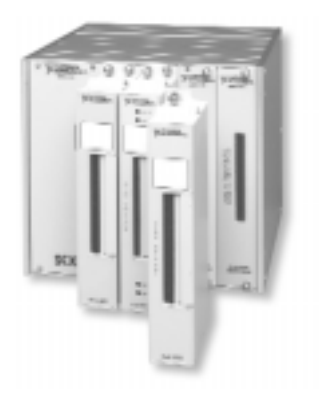

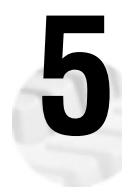

If you have several modules in your system, determine which of your modules occurs first in the following list. Attach the cable adapter to the rear connector of this SCXI module. If you have only one module, attach the cable adapter to it.

Si votre système comprend plusieurs modules, déterminez celui qui parmi eux est cité en premier dans la liste suivante. Fixez alors l'adaptateur de câblage sur le connecteur arrière de ce module SCXI. Si vous n'avez qu'un module, fixez l'adaptateur à ce module.

Falls Sie mehrere Module in Ihrem System einsetzen, stellen Sie fest, welches Ihrer Module zuerst in der folgenden Liste erscheint. Der Kabeladapter muss mit dem Hinteranschluss dieses SCXI-Moduls verbunden werden. Falls Sie nur ein Modul einsetzen wollen, verbinden Sie den Adapter mit diesem.

システムに複数のモジュールがある場合は、以下のリストで最初にリストされているモジュールを 確認します。ケーブルアダプタをそのモジュールの背面コネクタに取り付けます。1つのモジュー ルのみ使用している場合は、そのモジュールにケーブルアダプタを接続します。

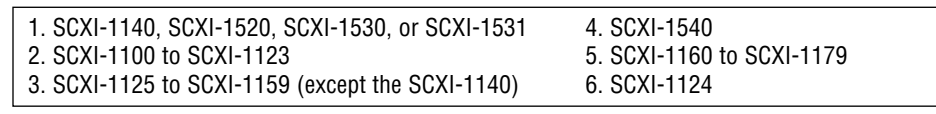

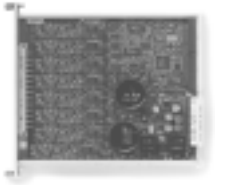

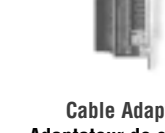

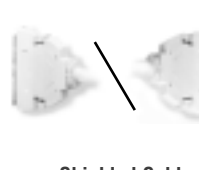

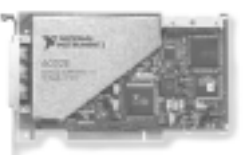

**SCXI Module Module SCXI SCXI-Modul SCXI**

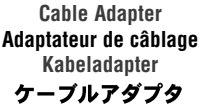

**Shielded Cable Câble blindé Abgeschirmtes Kabel** シールドケーブル

**DAQ Device Périphérique DAQ DAQ-Gerät DAQ**

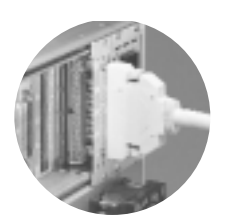

**Finished Assembly Assemblage final Fertige Baugruppe**  アセンブリの完成図

Use the screws provided to secure the adapter to the chassis. Connect the cable to the adapter and DAQ device. Note which SCXI module is connected to the cable adapter; this information is used in a later step.

Utilisez les vis fournies pour bien fixer l'adaptateur au châssis. Connectez le câble à l'adaptateur et au périphérique DAQ. Notez quel module SCXI est connecté à l'adaptateur ; cette information sera utilisée ultérieurement.

Verwenden Sie die mitgelieferten Schrauben, um den Adapter am Chassis zu befestigen. Verbinden Sie das Kabel mit dem Adapter und dem DAQ-Gerät. Notieren Sie sich, welches SCXI-Modul mit dem Kabeladapter verbunden ist, da Sie diese Information in einem späteren Schritt benötigen.

付属のねじでアダプタをシャーシに固定します。ケーブルをアダプタとDAQデバイスに 接続します。ケーブルアダプタがどのSCXIモジュールに接続されているかを控えておい てください。この情報は以降の手順で必要になります。

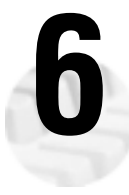

Power on your SCXI chassis. The chassis power switch is shown in step 2.

Allumez votre châssis SCXI. L'interrupteur d'alimentation du châssis est présenté à l'étape n°2.<br>Schalten Sie Ihr SCXI-Chassis ein. Der Chassis-Netzschalter ist in Schritt 2 abgebildet.

SCXIシャーシの電源を入れます。シャーシの電源スイッチは手順2で示しています。

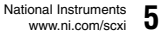

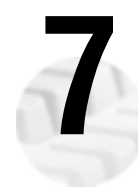

Launch Measurement & Automation Explorer and select **Devices and Interfaces**.<br>
Lancez l'utilitaire Measurement & Automation Explorer (MAX) et sélectionnez **Pér**<br>
Starten Sie den Measurement & Automation Explorer und wählen Lancez l'utilitaire Measurement & Automation Explorer (MAX) et sélectionnez **Périphériques et interfaces**. Starten Sie den Measurement & Automation Explorer und wählen Sie **Geräte und Schnittstellen**.

Measurement & Automation エクスプローラを起動してデバイスとインタフェースを選択します。

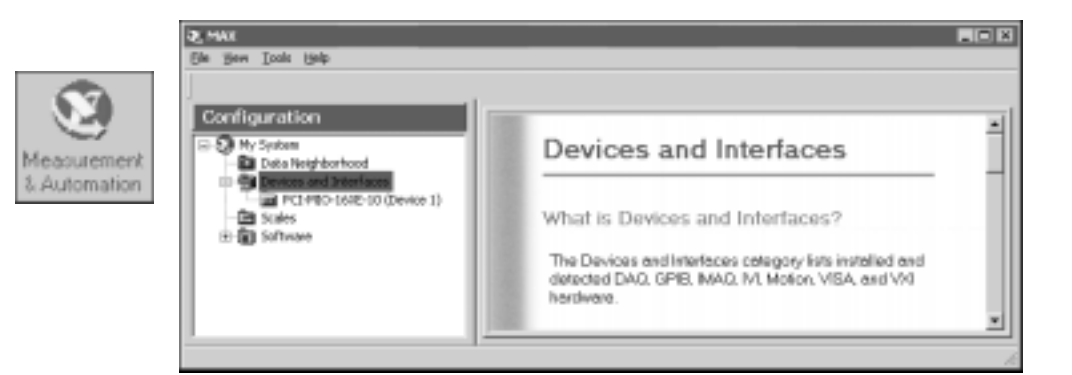

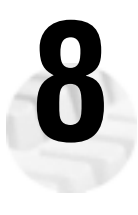

**8** Right-click on **Devices and Interfaces** and select **Create New**. Select an SCXI chassis from the Create New window.<br> **Faites un clic droit sur Périphériques et interfaces** et sélectionnez **Nouveau**. Sélectionnez un cha Create New window.

Faites un clic droit sur **Périphériques et interfaces** et sélectionnez **Nouveau**. Sélectionnez un châssis SCXI dans la fenêtre Nouveau.

Klicken Sie mit der rechten Maustaste auf **Geräte und Schnittstellen** und wählen Sie **Neu**. Wählen Sie ein SCXI-Chassis aus dem Fenster **Hinzufügen**.

デバイスとインタフェースを右クリックして、新規作成を選択します。新規作成ウィンドウから SCXIシャーシを選択します。

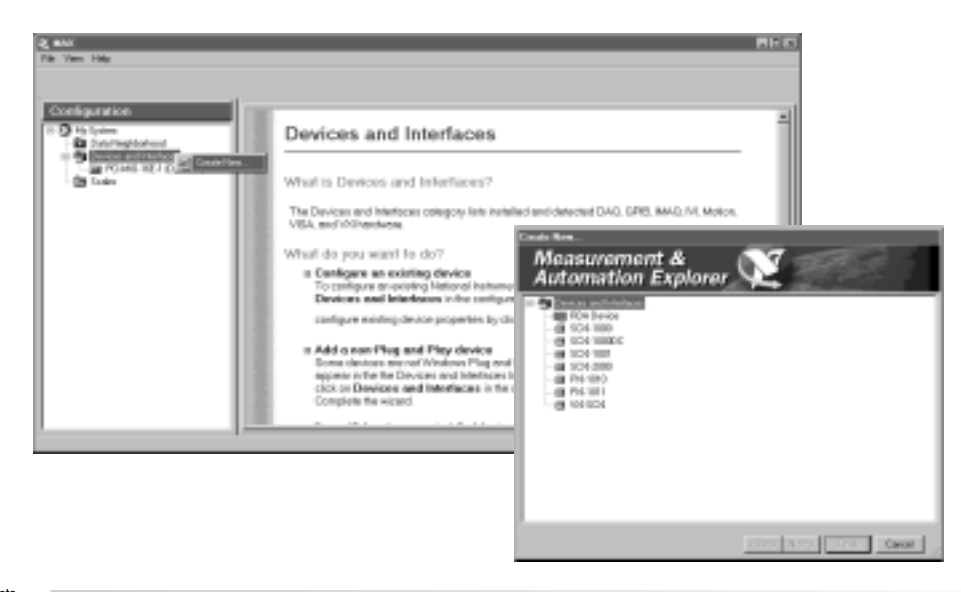

**6** National Instruments www.ni.com/scxi

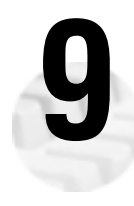

**9** Configure your chassis and SCXI device according to the following sequence. Configurez votre châssis et votre module SCXI selon la procédure suivante. Konfigurieren Sie Ihr Chassis und SCXI-Gerät gemäß den abgebildeten Schritten. 以下の手順に従って、SCXIデバイスとシャーシを構成します。

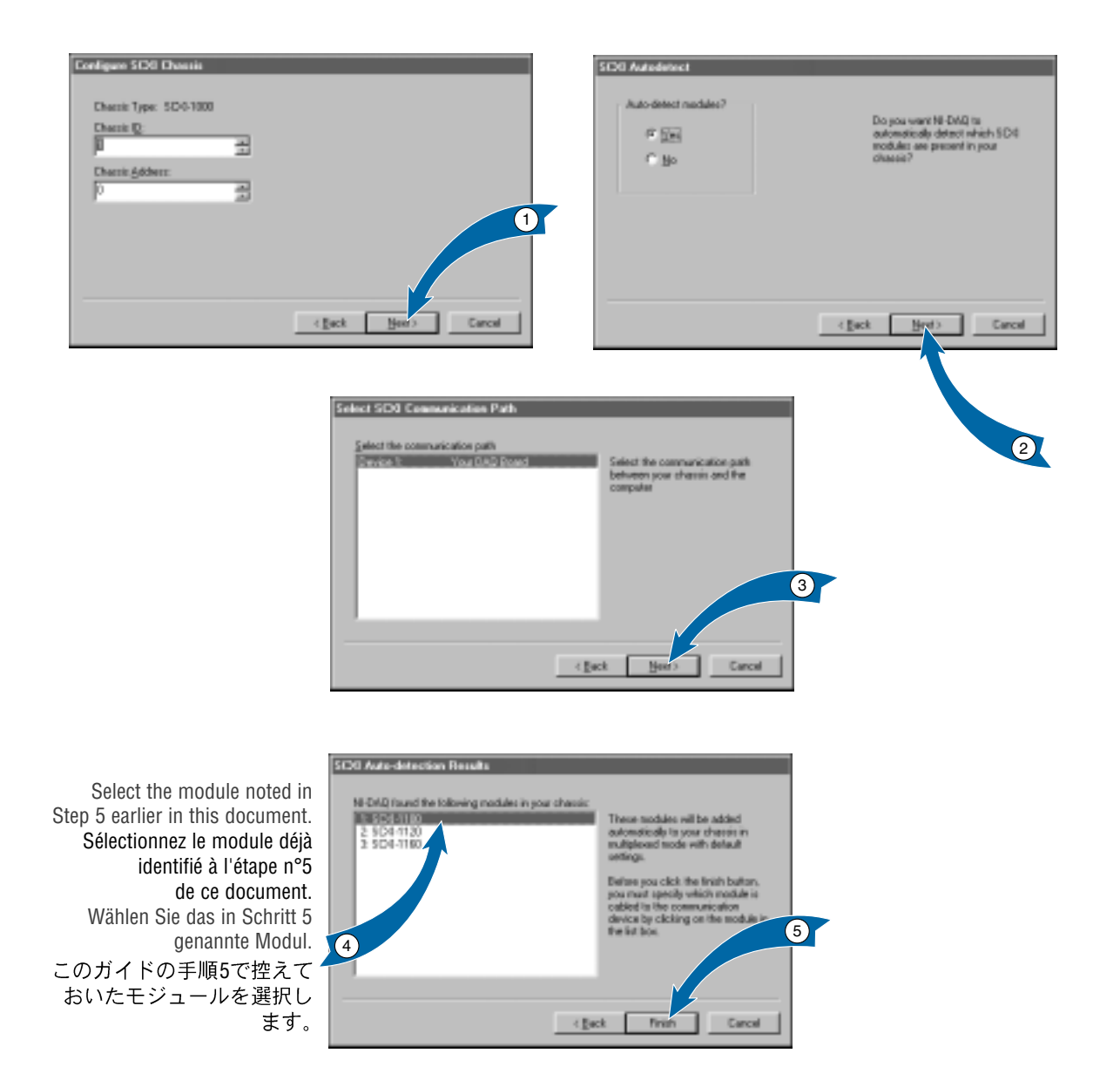

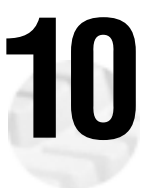

Test the chassis to verify your device is recognized.

Testez le châssis pour vérifier que votre module est bien reconnu.<br>Testen Sie das Chassis, um sicherzustellen, dass das Modul erkannt wird.<br>シャーシをテストしてデバイスが認識されていることを確認します。

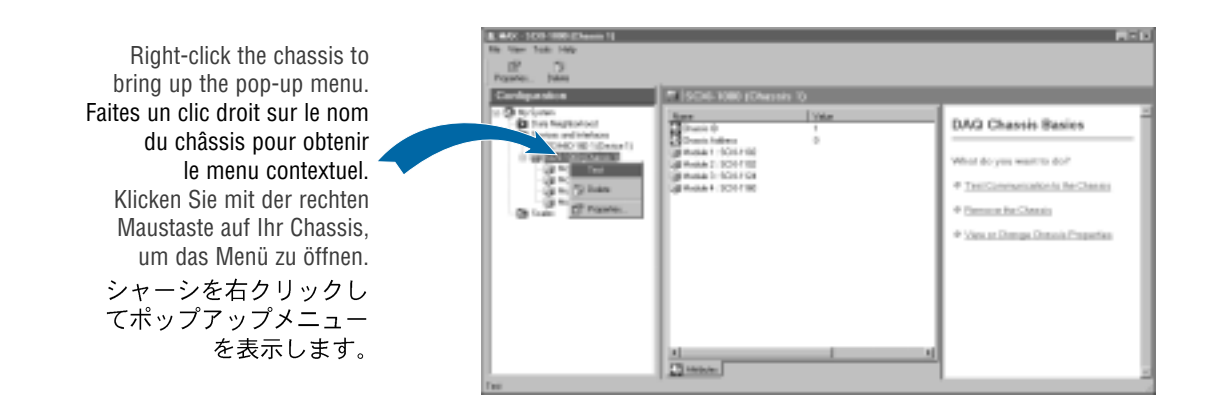

If any module in your SCXI system has switch or jumper settings, refer to your SCXI manual for more details on configuring the hardware or troubleshooting.

Si l'un des modules de votre système SCXI possède des interrupteurs ou des cavaliers de configuration, reportez-vous à votre manuel SCXI pour obtenir des informations plus détaillées sur la configuration et la mise au point du matériel.

Wenn Sie Module mit Schalter- oder Jumpereinstellungen haben, finden Sie weitere Informationen zur Hardwarekonfiguration oder Fehlerbehebung in Ihrem SCXI Benutzerhandbuch.

SCXIシステムにスイッチまたはジャンパの設定が必要なモジュールがある場合は、SCXIマニュアルを参照して ハードウェアの構成およびトラブルシューティングの詳細を確認してください。

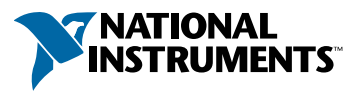

## www.ni.com/support/

United States 512 795 8248

Australia 03 9879 5166, Austria 0662 45 79 90 0, Belgium 02 757 00 20, Brazil 011 284 5011, Canada (Calgary) 403 274 9391, Canada (Ontario) 905 785 0085, Canada (Québec) 514 694 8521, China 0755 3904939, Denmark 45 76 26 00, Finland 09 725 725 11, France 01 48 14 24 24, Germany 089 741 31 30, Greece 30 1 42 96 427, Hong Kong 2645 3186, India 91805275406, Israel 03 6120092, Italy 02 413091, Japan 03 5472 2970, Korea 02 596 7456, Mexico (D.F.) 5 280 7625, Mexico (Monterrey) 8 357 7695, Netherlands 0348 433466, New Zealand 09 914 0488, Norway 32 27 73 00, Poland 0 22 528 94 06, Portugal 351 1 726 9011, Singapore 2265886, Spain 91 640 0085, Sweden 08 587 895 00, Switzerland 056 200 51 51, Taiwan 02 2528 7227, United Kingdom 01635 523545

© Copyright 1999, 2000 National Instruments Corporation. All rights reserved. National Instruments™, ni.com™, NI-DAQ™, PXI™, and SCXI™ are trademarks of National Instruments Corporation. Product and company names mentioned herein are trademarks or trade names of their respective companies.

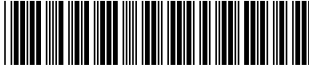

322377B-01

lul00